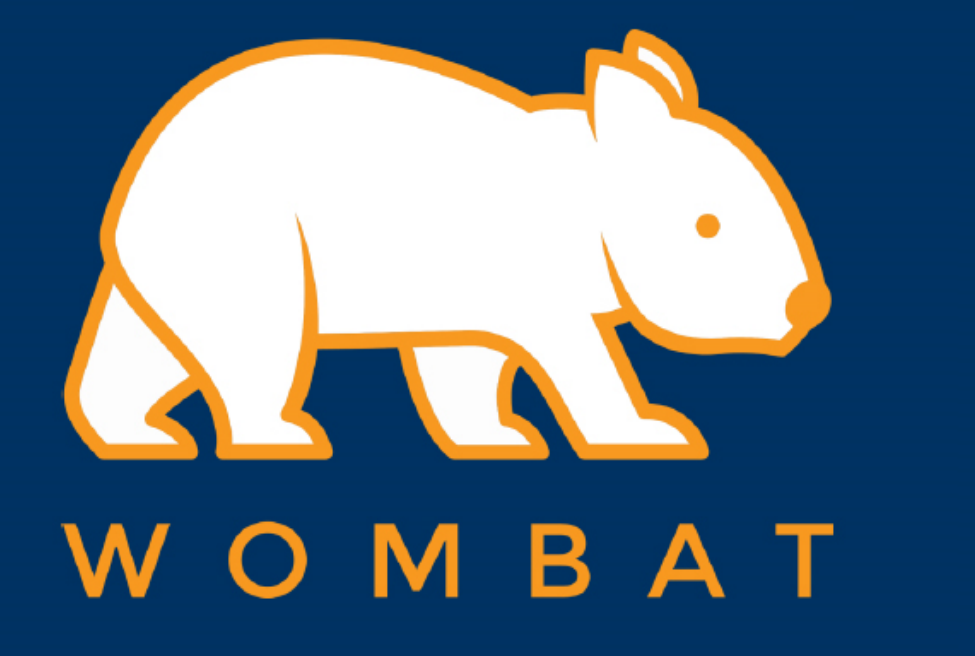

## WILLOW PRO INSTRUCTION

Setup for Dictation hot key

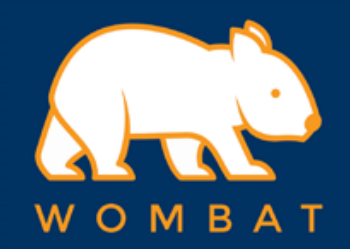

## 1. On the menu bar click "System preferences"

2. Then find "Keyboard" and click it

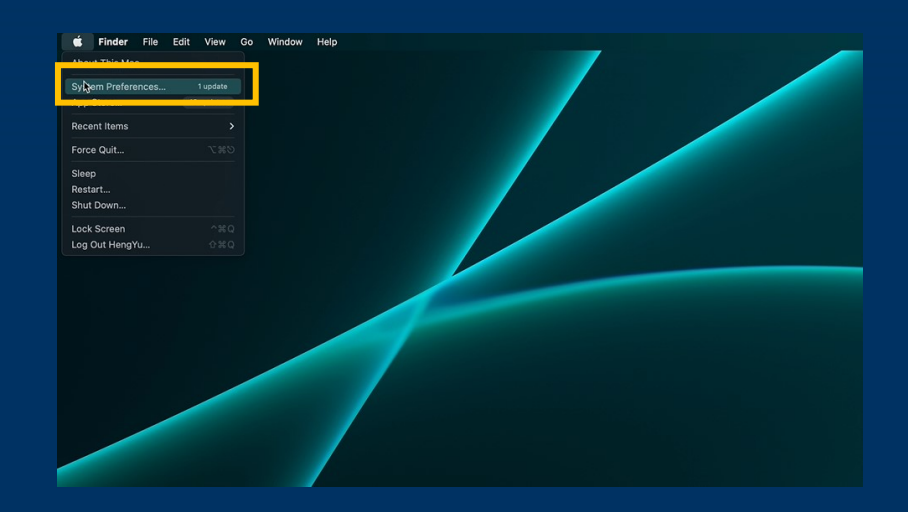

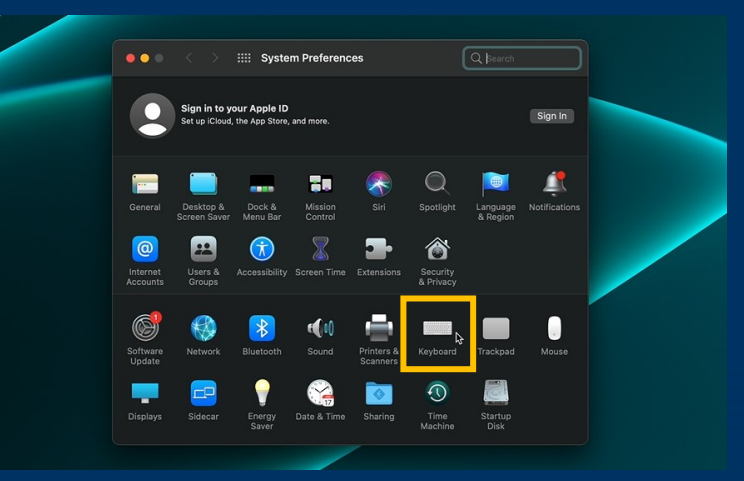

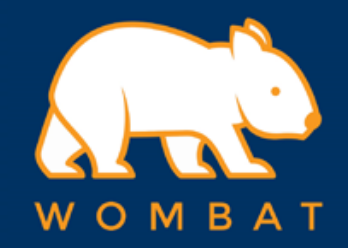

## 3. click the tag "Dictation"

4. Check the box next to "Dictation" below

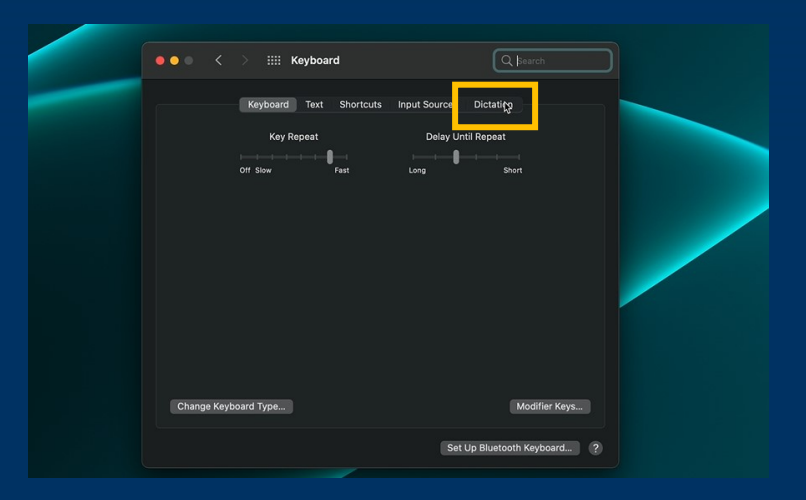

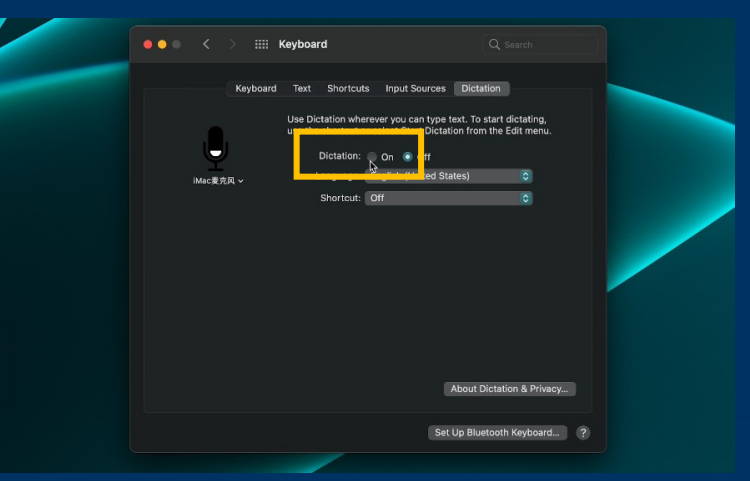

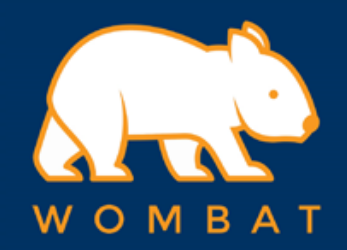

5. a "Privacy alert" will prompt out here, please make sure you agree the terms from Apple Inc. before enable Dictation.

6. Click the drop down menu next to the "Shortcut" below and select "Press Control Key twice"

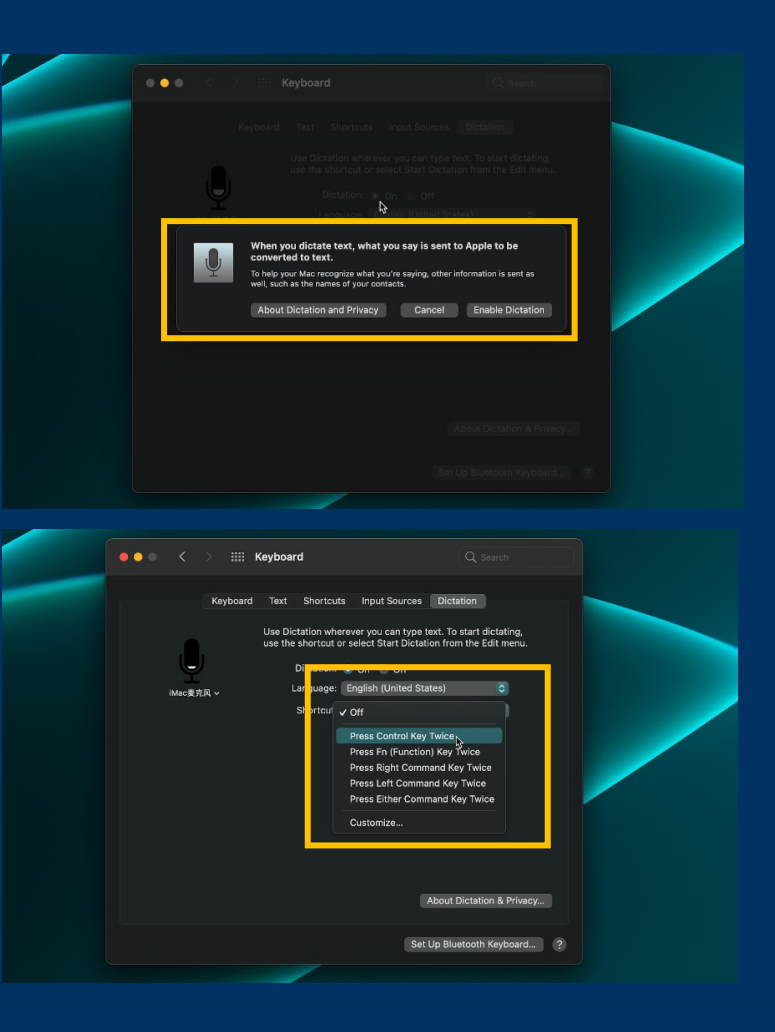

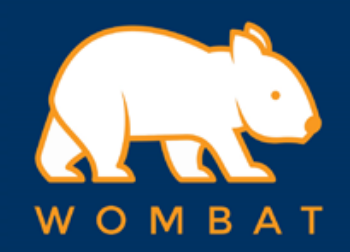

7. Setup completed! You can now press the "Dictation" key on the keyboard to invoke the "Dictation" feature

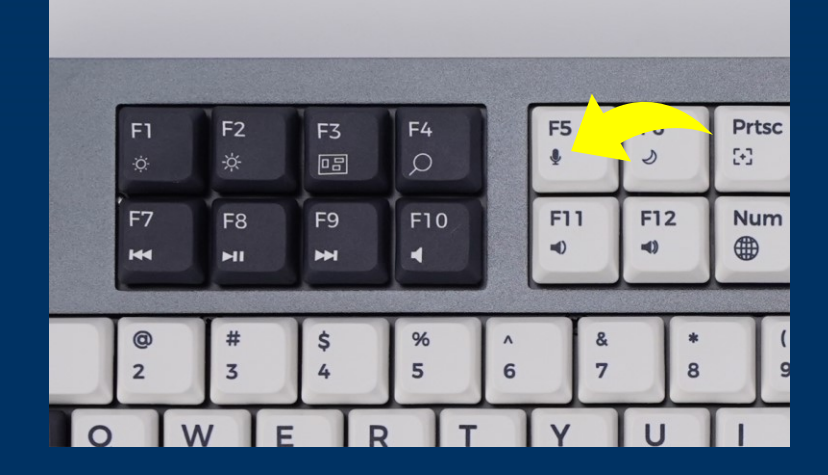

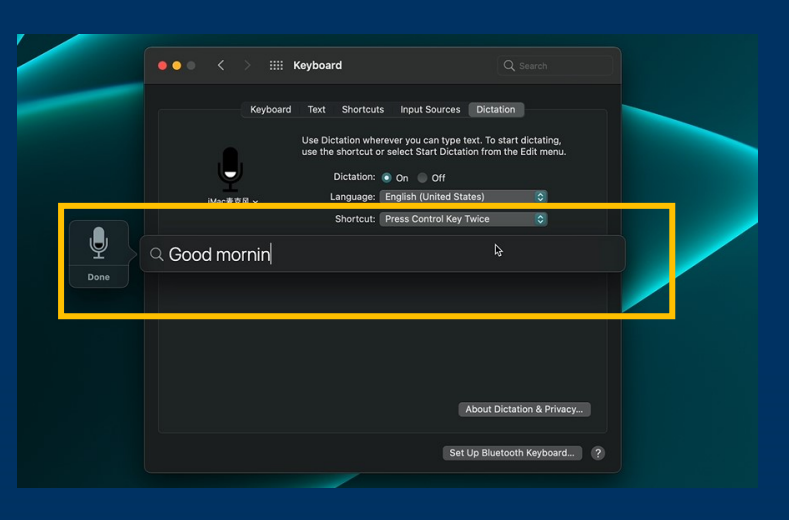